#### Blender を PS3 で動かす

3 次元 CG を作るフリーソフト、Blender を、PLAYSTATION 3 (PS3) の上で動かしました。PS3 上で Blender が動く までのセットアップ手順を記載します。

### 履歴

2007/04/27 v2.0 初版完成 2007/04/10 v1.1 未記載部 5 箇所、未画像部 13 箇所 2007/03/21 v1.0 未記載部 7 箇所、未画像部 13 箇所

### 記載内容のアウトライン

用意したものリスト/想定環境 手順アウトライン/各手順

## 用意したものリスト

PLAYSTATION 3 HDD 60GB

(PC として使う本体、購入品)

(詳細: <http://www.jp.playstation.com/hardware/ps3/index.html>)

Yellow Dog Linux for PS3 ソフト v5.0 2006/12/08 バージョン 日本語版

(PS3 を動作させるために必要な OS ソフト、購入品)

(詳細: http://cell.fixstars.com/ps3linux/index.php/Yellow Dog Linux for PS3)

周辺機器 (ディスプレイ、USB キーボード、USB マウス) (PS3 を PC として使うために必要なデバイス)

Blender v2.43 Linux PPC 版 (blender-2.43-linux-glibc2.3.2-powerpc.tar.tar ファイル) (Blender ソフトのインストールファイル、Blender サイトからフリーでダウンロード可能)

(ダウンロード: [http://www.blender.org/download/get-blender/\)](http://www.blender.org/download/get-blender/)

#### 想定環境

PS3 を新品として購入後、OS (Yellow Dog Linux for PS3 v5.0) を付属手順に従って標準でインストールした直後の 環境状態を想定します。ここに記載した手順は、同じように OS インストール直後の環境状態で、Blender (v2.43) が 正常に動作することが確認されたものです。

(OSのインストール詳細: [http://cell.fixstars.com/ps3linux/index.php/Yellow\\_Dog\\_Linux\\_for\\_PS3](http://cell.fixstars.com/ps3linux/index.php/Yellow_Dog_Linux_for_PS3))

# 手順アウトライン

- 1. root でログイン
- 2. SDL のインストール
- 3. libstdc++のインストール
- 4. GLX を使うための設定ファイルの変更
- 5. システムを再起動
- 6. Blender の展開と起動

# 1. root でログイン

これから操作する必要なインストールを行うには root アカウントでログインしている必要があります。そこではじめに root アカウントでログインします。

**Jocalhost.Jocaldomain**<br>12月20日(8) 午間 7時17月

1. PS3 を起動させます。しばらくすると、ログイン画面が表示されます。ユーザー名の入力待ち状態になっています。

([http://cell.fixstars.com/ps3linux/index.php/YDL\\_5.0%E3%81%AE%E3%82%B7%E3%82%B9%E3%83%86%E3%83%A](http://cell.fixstars.com/ps3linux/index.php/YDL_5.0%E3%81%AE%E3%82%B7%E3%82%B9%E3%83%86%E3%83%A0%E8%A9%B3%E7%B4%B0%E8%A8%AD%E5%AE%9A) [0%E8%A9%B3%E7%B4%B0%E8%A8%AD%E5%AE%9Aか](http://cell.fixstars.com/ps3linux/index.php/YDL_5.0%E3%81%AE%E3%82%B7%E3%82%B9%E3%83%86%E3%83%A0%E8%A9%B3%E7%B4%B0%E8%A8%AD%E5%AE%9A)ら引用)

- 2. ユーザー名に「root」と入力して「Enter」キーを押します。パスワードの入力待ち状態になります。
- 3. パスワードに設定したパスワードを入力して「Enter」キーを押します。root アカウントでログインされます。

# 2. SDL のインストール

初期状態では Blender に必要な SDL がインストールされていません。ここではまず SDL をインストールします。

- 1. OS (Yellow Dog Linux for PS3) のインストールの際に使用した DVD を PS3 に差し込みます。
- 2. DVD 内のアドレス「/media/YDL v5.0/YellowDog/RPMS」からファイル「SDL-1.2.9-5.2.1.ppc.rpm」を探して、アド レス「/root」(ホーム・フォルダ) にコピーします。
- 3. 画面下側にあるバーのアイコンをクリックして、Gnome Terminal を起動します。ウィンドウには「[root@localhost ~]# 」と表示され、カレントアドレスがデスクトップになっています。
- 4. 表示されている「[root@localhost ~]# 」の後に続けて「rpm -ivh SDL-1.2.9-5.2.1.ppc.rpm」と入力し、「Enter」キ ーを押します。インストールが始まります。
- 5. 画面には続いて以下のように表示が出て、インストールが完了します。

```
警告: SDL-1.2.9-5.2.1.ppc.rpm: ヘッダ V3 DSA signature: NOKEY, key ID ********
準備中... ########################################### [100%] 
   1:SDL ########################################### [100%]
```
各手順のスクリーンショット:

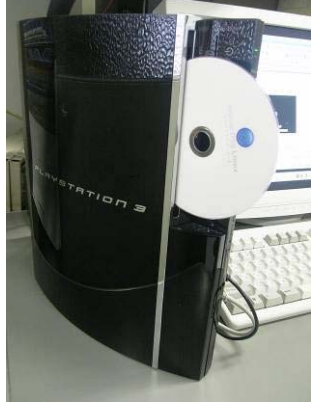

上: 手順 1 キング コンピューション エンジェン 上: 手順 2 キンチン エンジェン エンジェン エンジェン エンジェン エンジェン エンジェン エンジェン エンジェン

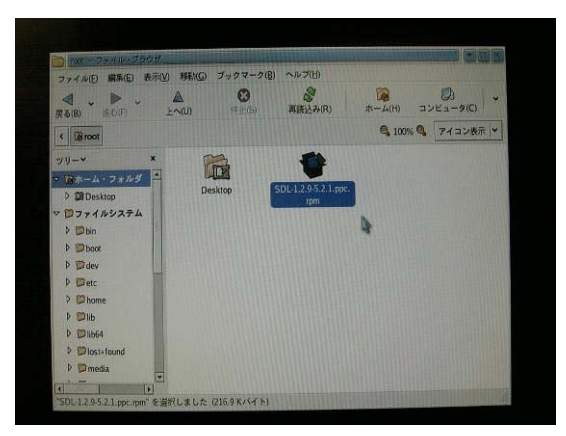

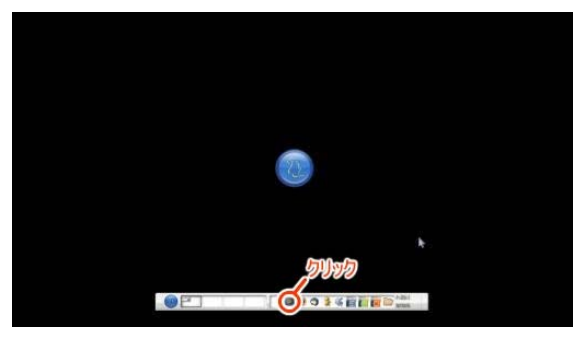

上: 手順 3

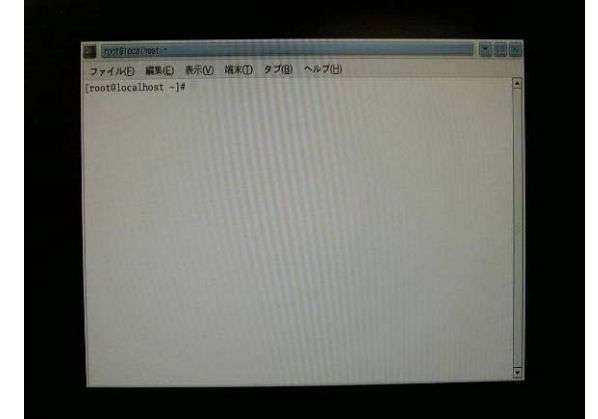

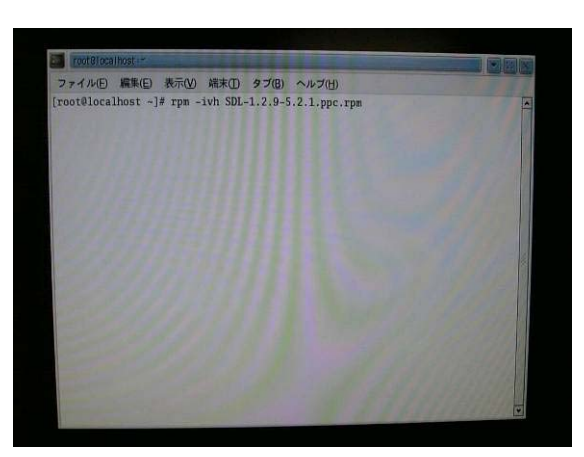

上: 手順 4

上: 手順 3

#### 3. libstdc++のインストール

初期状態では Blender v2.43 に必要な libstdc++がインストールされていません。ここでは適切な libstdc++をインストー ルします。

- 1. DVD を差し込んでいない場合、OS (Yellow Dog Linux for PS3) のインストールの際に使用した DVD を PS3 に 差し込みます。
- 2. DVD 内 の ア ド レ ス 「 /media/YDL v5.0/YellowDog/RPMS 」 か ら フ ァ イ ル 「compat-libstdc++-33-3.2.3-55.fc5.ppc.rpm」を探して、アドレス「/root」(ホーム・フォルダ) にコピーします。
- 3. Gnome を起動していない場合、画面下側にあるバーのアイコンをクリックして、Gnome Terminal を起動します。
- 4. 表示されている「[root@localhost ~]# 」の後に続けて「rpm -ihv compat-libstdc++-33-3.2.3-55.fc5.ppc.rpm」と 入力し、「Enter」キーを押します。インストールが始まります。
- 5. 画面には続いて以下のように表示が出て、インストールが完了します。

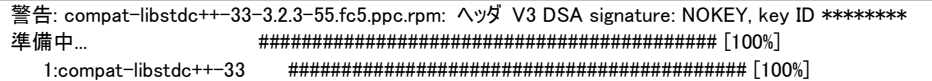

6. 差し込んだ DVD を抜き取ります。

各手順のスクリーンショット:

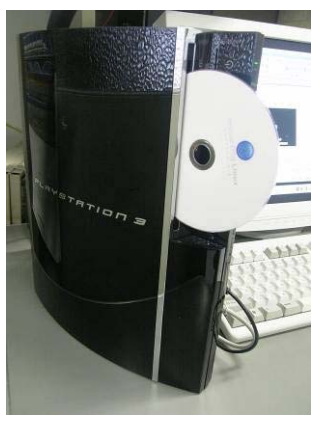

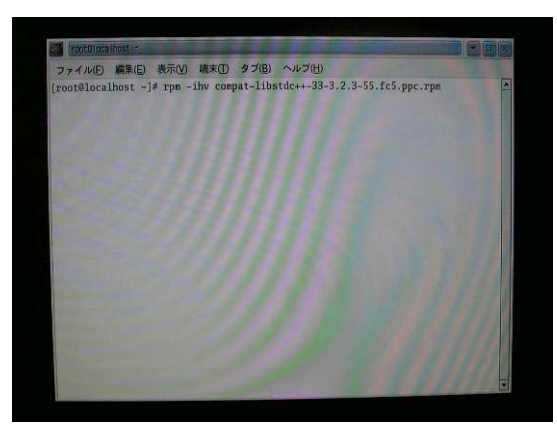

上: 手順 1  $\qquad \qquad \qquad$  上: 手順 4

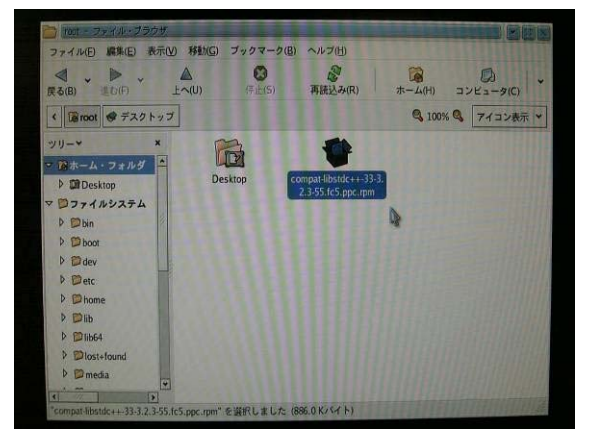

上: 手順 2

# 4. GLX を使うための設定ファイルの変更

初期状態では Blender の実行に必要な GLX がロードされません。ここでは GLX がロードされるように設定ファイルを変 更します。

- 1. PS3 HDD 内のアドレス「/etc/X11」からファイル「xorg.conf」を探して、テキストエディタで開きます。
- 2. 各種ある設定文の中から「Section "Module"」セクション部分を探します。
- 3. この中に以下の 2 つ「Load "dri"」、「Load "glx "」を書き加えて、以下のようにして保存します。

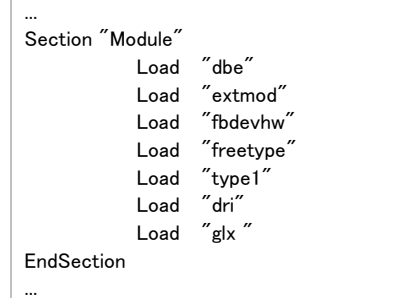

 $\sqrt{ }$ 

各手順のスクリーンショット:

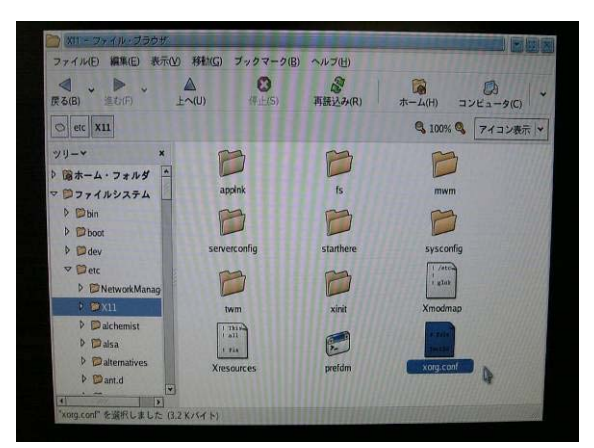

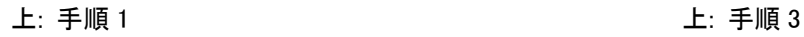

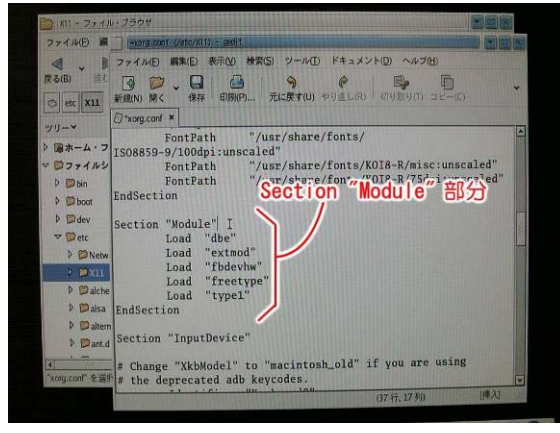

上: 手順 2

# 5. システムを再起動

- 1. DVD が抜き取ってあることを確認します。
- 2. 画面下側のバーのメニューから、「システム→再起動」を選択してシステムを再起動します。
- 3. その後しばらくしてログイン画面が表示されます。ログインするアカウントは何でも構いません。任意のアカウント(ここ ではシステムユーザーのアカウント)でログインします。

各手順のスクリーンショット:

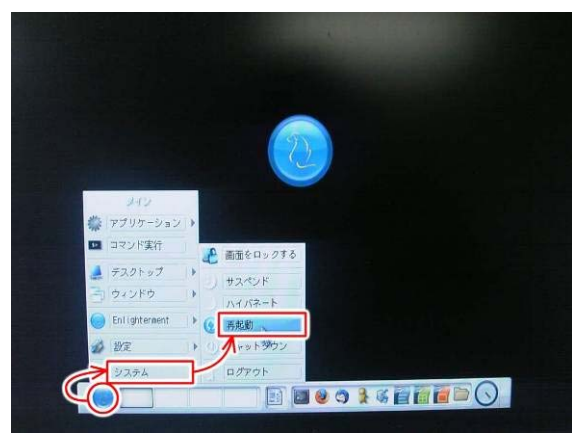

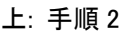

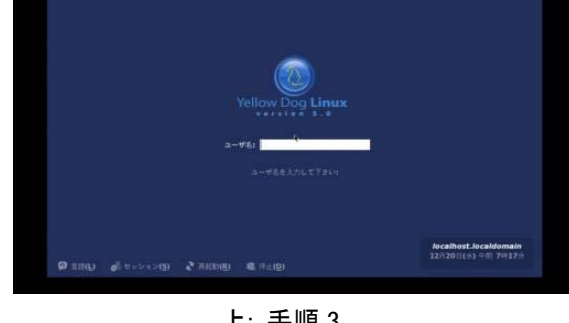

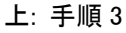

### 6. Blender の展開と起動

1. 以下のサイトからBlenderインストールファイル「blender-2.43-linux-glibc2.3.2-powerpc.tar.tar」をダウンロードしま

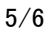

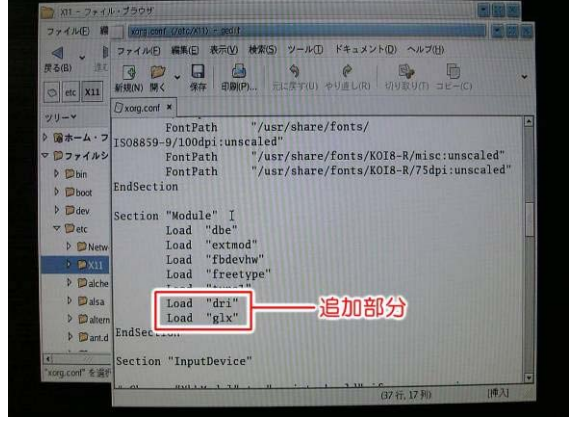

す。各種あるインストールファイルの中で「Linux PPC」カテゴリの中にあります。 (ダウンロード: http://www.blender.org/download/get-blender/)

- 2. PS3 HDD 内の任意の場所(ここでは「root」ユーザーのデスクトップ「/root/Desktop」)に、ダウンロードしたファイルを 配置して展開します。フォルダ「blender-2.43-linux-glibc2.3.2-powerpc」が作成されます。
- 3. このフォルダの中のファイル「blender」を実行します。Blender が起動します。実行は「Nautilus」からの場合はファイル 「blender」をダブルクリックして実行します。

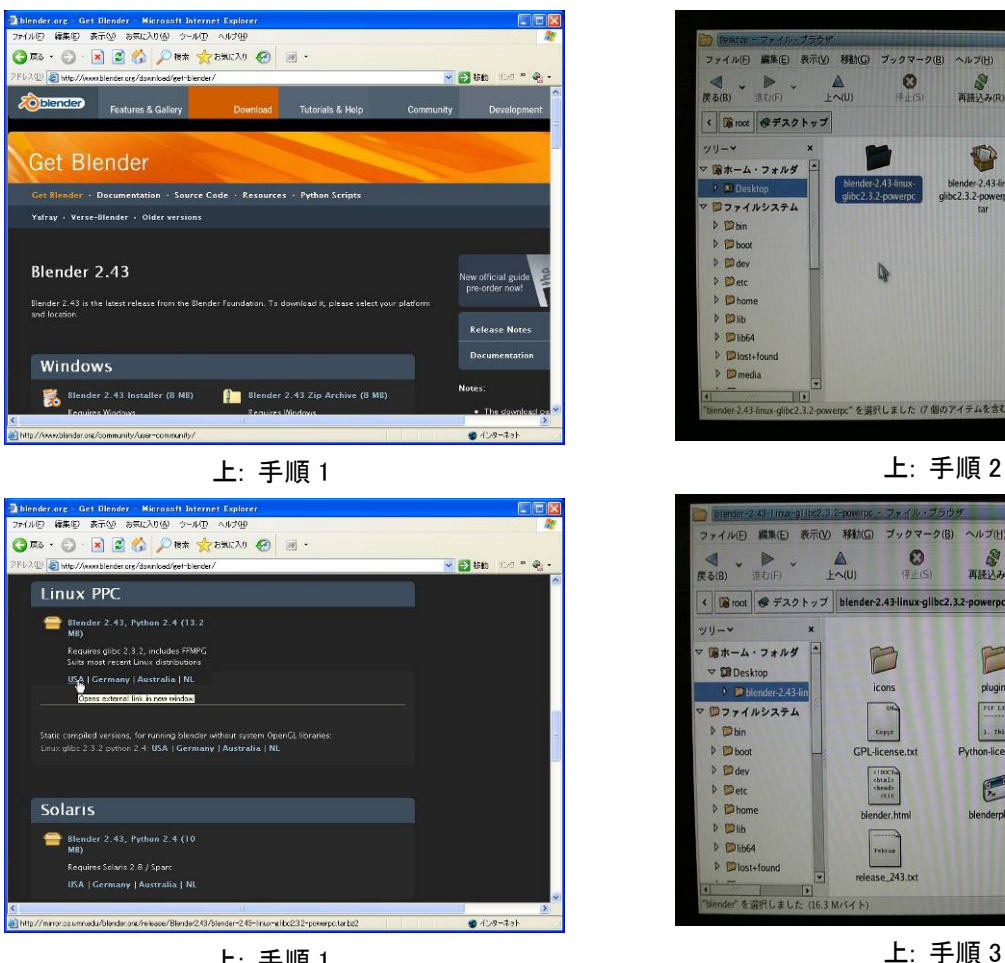

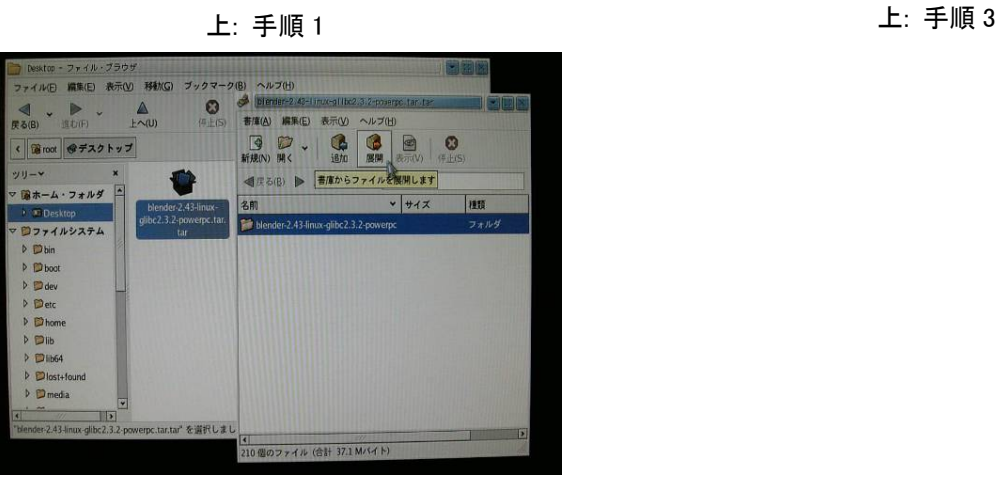

各手順のスクリーンショット:

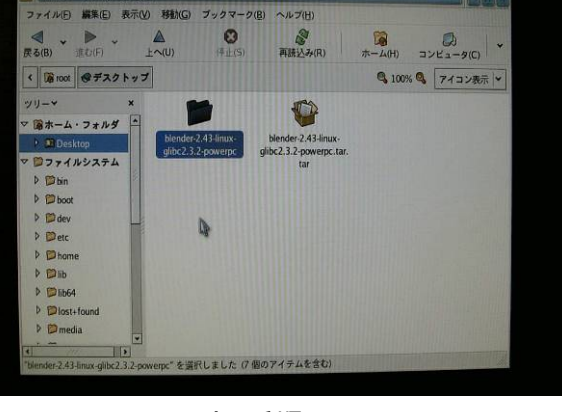

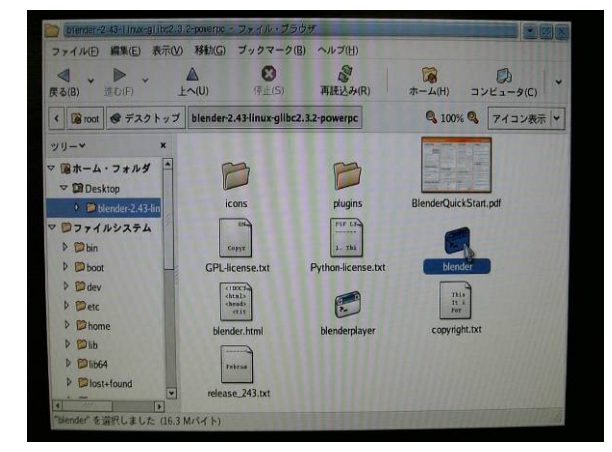

上: 手順 2